# ΙСΤ

# **Practical work 2**

#### **The operating system (OS)**

# Plan

- Types of OS.
- Create, delete, copy, search folders and files in OS.
- Planning.
- The task Manager.

# Vocabulary

- 1. Operating system
- 2. Create
- 3. Delete
- 4. Copy
- 5. Folders
- 6. Manager
- 7. Planning
- 8. Communicate
- 9. System software
- **10.** Application software
- **11.** Command prompt

### WHAT IS AN OPERATING SYSTEM

 $\square$ 

It manages the computer's **memor y**, **processes**, and all of its **software** and **hardware** 

An **operating system** is the **most important software** that runs on a computer It also allows you to **communicate** wit h the computer without knowing how to speak the computer's language

> The operating system coordinates all of this to make sure each program gets what it needs.

### **MOSTLY USED OPERATING SYSTEMS**

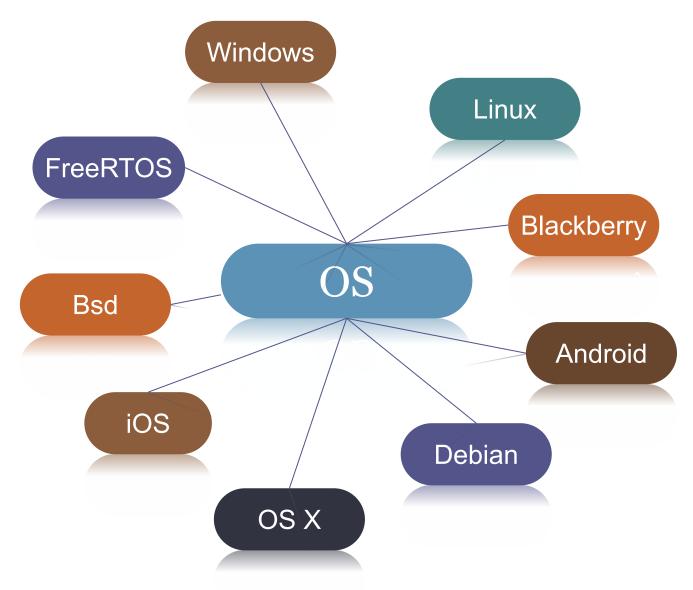

# **Types of software; the Operating System**

- System software controls the basic functions of a computer, e.g. operating systems, programming software and utility programs.
- 2. Application software lets you do specific jobs such as writing letters, doing calculations, drawing or playing games. Examples are a word processor or a graphics package.

# **Types of software; the Operating System**

- ☐ the Windows family designed by Microsoft and used on most PCs
- Mac OS created by Apple and used on Macintosh computers
- Unix found on mainframes and workstations in corporate installations, as it supports multi-users
   Linux developed under the GNU General Public License; anyone can copy its source code, modify and redistribute it. It is used on PCs and in appliances and small devices.

# Working with the Command Prompt in

**Windows 10 Command Prompt** is a <u>command line interpreter</u> application available in most Windows <u>operating systems</u>.

Command Prompt is officially called *Windows Command Processor* but is also sometimes called *the command shell* or by its filename *cmd.exe*.

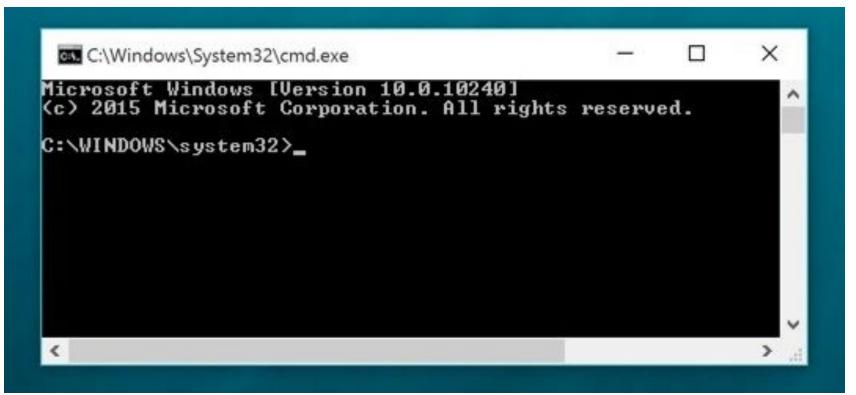

#### Working with the Command Prompt in Windows 10

#### **Open Command Prompt from Win+X Power Menu**

Press "Win + X", and click/tap on Command Prompt, or Command Prompt (Admin) to open it in Administrator mode.

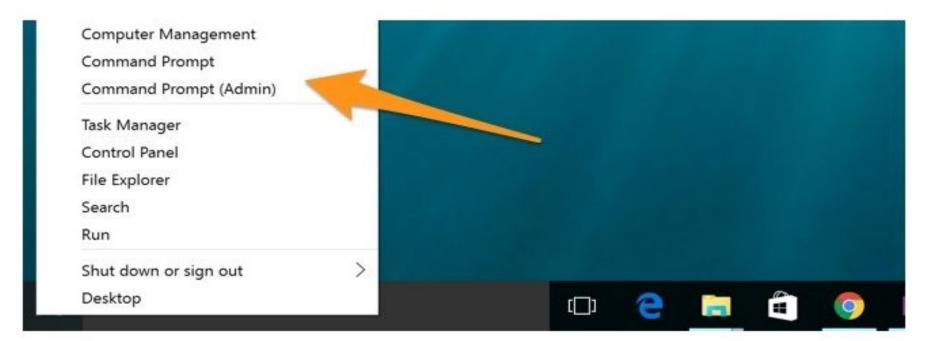

#### Working with the Command Prompt in Windows 10

#### **Open Command Prompt from Task Manager**

Type **cmd** or **cmd.exe**, and hit OK to open up a regular command prompt. You can also check the box to open as administrator.

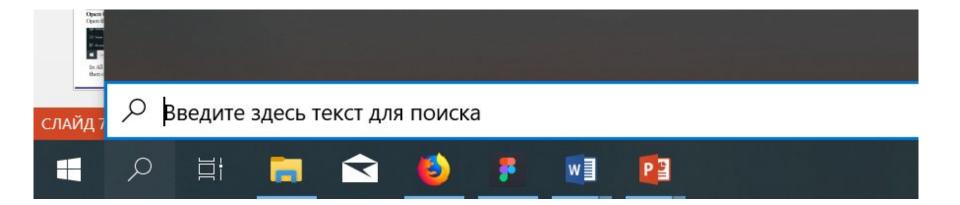

# Working with the Command Prompt in

Press the "Win + R" key to open RUN dialog box. Type cmd, and click/tap on OK.

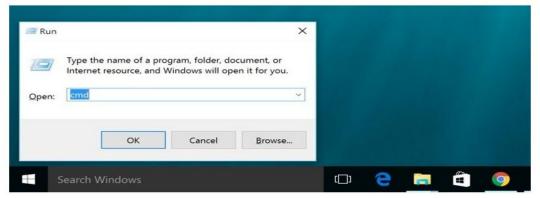

#### **Open Command Prompt from All Apps in Start Menu** Open the Start menu, and click/tap on All apps at the bottom.

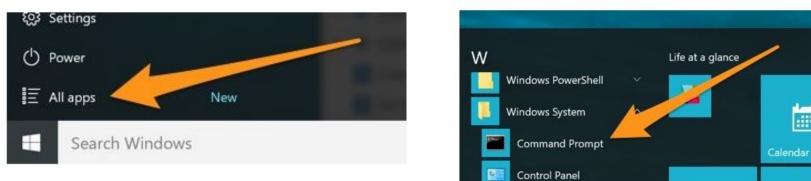

In All apps, scroll down and expand the Windows System folder, then click/tap on Command Prompt.

Working with the Command Prompt in Windows 10 above launch cmd.exe, a window that reminds us of the old days in computer history: pure white text on a uniform black background. Despite its resemblance to a DOS windows, cmd.exe merely is a command line interpreter merely similar to DOS.

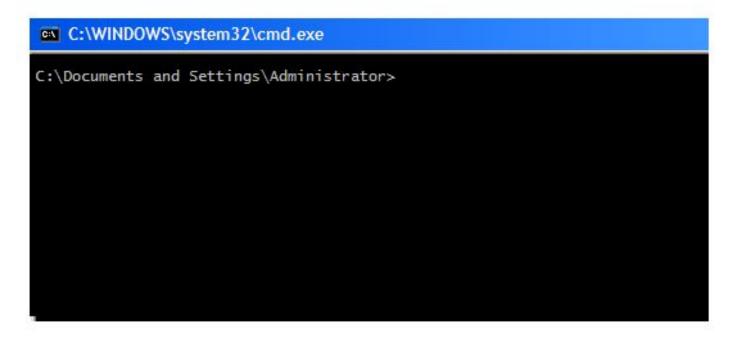

The **cd** command change director or go to another file

C:\Users\Bucky>cd Desktop

C:\Users\Bucky\Desktop>cd ..

The cd.. command means back up

C:\Users\Bucky>cd Desktop

```
C:\Users\Bucky\Desktop>cd ..
```

C:\Users\Bucky>cd Desktop\Videos

C:\Users\Bucky\Desktop\Videos>cd ../..

C:\Users\Bucky>

The cd and \ we can do 2 steps and the cd..\.. Back up to 2 steps

The **dir** command lists the contents of the current <u>dir</u>ectory.

|   | C:\Users\Bucky\Desktop>dir<br>Volume in drive C has no label.<br>Volume Serial Number is 042B-7C91 |          |                                 |                                   |  |  |  |  |  |  |
|---|----------------------------------------------------------------------------------------------------|----------|---------------------------------|-----------------------------------|--|--|--|--|--|--|
|   | Directory of C:\Users\Bucky\Desktop                                                                |          |                                 |                                   |  |  |  |  |  |  |
|   | 01/04/2016                                                                                         | 05:01 PM | <dir></dir>                     |                                   |  |  |  |  |  |  |
|   | 01/04/2016                                                                                         | 05:01 PM | <dir></dir>                     |                                   |  |  |  |  |  |  |
| 1 | 10/13/2015                                                                                         | 03:36 PM | 14,7                            | 757,573 burpsuite_pro_v1.6.28.jar |  |  |  |  |  |  |
|   | 12/22/2015                                                                                         | 05:07 AM | <dir></dir>                     | Eric                              |  |  |  |  |  |  |
|   | 12/30/2015                                                                                         | 02:15 PM | <di< th=""><th>Other</th></di<> | Other                             |  |  |  |  |  |  |
|   | 12/30/2015                                                                                         | 02:18 PM | <dir></dir>                     | Python-Reverse-Shell              |  |  |  |  |  |  |
|   | 01/04/2016                                                                                         | 05:41 PM | <dir></dir>                     | Slingshot                         |  |  |  |  |  |  |
|   | 10/07/2015                                                                                         | 09:26 PM | <dir></dir>                     | Videos                            |  |  |  |  |  |  |
|   |                                                                                                    | 1 File(  | s) 14,                          | ,757,573 bytes                    |  |  |  |  |  |  |
|   |                                                                                                    | 7 Dir(s  | ) 48,105,                       | ,230,336 bytes free               |  |  |  |  |  |  |

By the **dir** command we can see how many folders and files do we have on our desktop

# Working with the Command Prompt in Windows 10

### Main commands:

The **cls** command to clean your screen.

C:\Users\Bucky>cls

The **mkdir** command is to create new folder. The **rmdir** command is to delete any folder.

C:\Users\Bucky\Desktop>rmdir Bacon The directory is not empty.

C:\Users\Bucky\Desktop>rmdir /s Bacon Bacon, Are you sure (Y/N)?

If there are some files in folder that you want to delete Then you need to write the **rmdir** /**s** command to remove the folder with the files in it.

# Working with the Command Prompt in Windows 10

### Main commands:

The tree command we can see all folders as a tree.

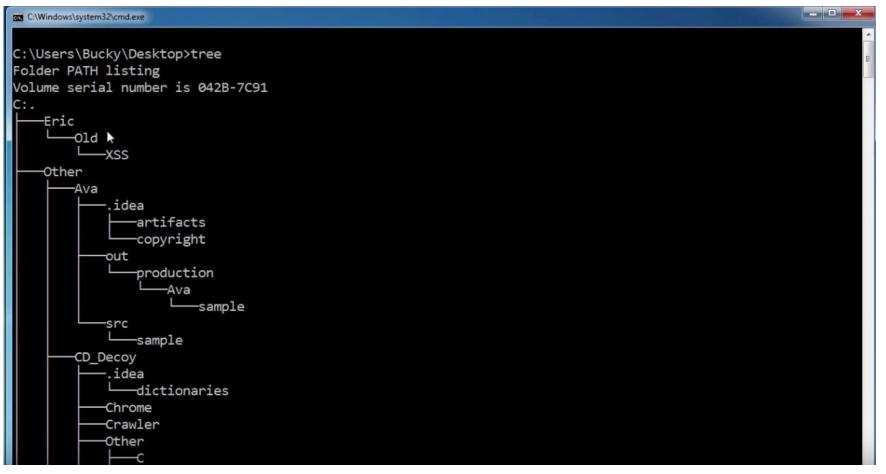

Windows Command Line Tutorial - 6 - Drives and Changing Colors

C:\Users>color /? Sets the default console foreground and background colors.

COLOR [attr]

attr Specifies color attribute of console output

Color attributes are specified by TWO hex digits -- the first corresponds to the background; the second the foreground. Each digit can be any of the following values:

| 0 = | Black         | 8 | = | Gray   |         |
|-----|---------------|---|---|--------|---------|
| 1 = | Blue<br>Green | 9 | = | Light  | Blue    |
| 2 = | Green         | А | = | Light  | Green   |
| 3 = | Aqua          | В | = | Light  | Aqua    |
| 4 = | Red           | С | = | Light  | Red     |
| 5 = | Purple        | D | = | Light  | Purple  |
| 6 = | Yellow        | Е | = | Light  | Yellow  |
| 7 = | White         | F | = | Bright | : White |

The **echo** command we can create new file with the written words in it.

```
C:\Users\Диана\Desktop\testfile>echo lalala > di.txt
C:\Users\Дианa\Desktop\testfile>type di.txt
lalala
C:\Users\Дианa\Desktop\testfile>echo star > di.txt
C:\Users\Диана\Desktop\testfile>type di.txt
star
C:\Users\Дианa\Desktop\testfile>echo "is shine" >> di.txt
C:\Users\Дианa\Desktop\testfile>type di.txt
star
"is shine"
C:\Users\Дианa\Desktop\testfile>
```

# Working with the Command Prompt in Windows 10 Main commands: The ren or rename command to rename your folders and files.

🔤 Node.js command prompt

C:\Users\Дианa\Desktop>rename "testfile" "di"

C:\Users\Диана\Desktop>\_\_\_

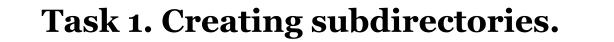

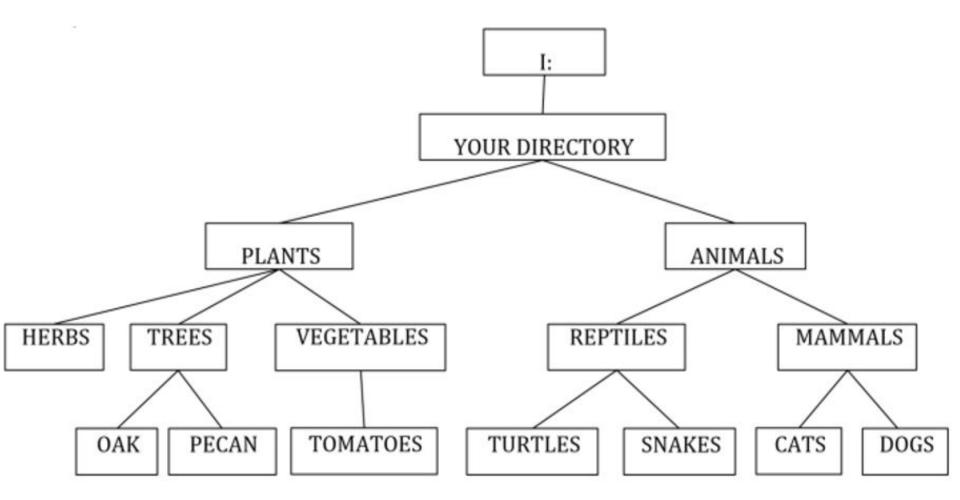

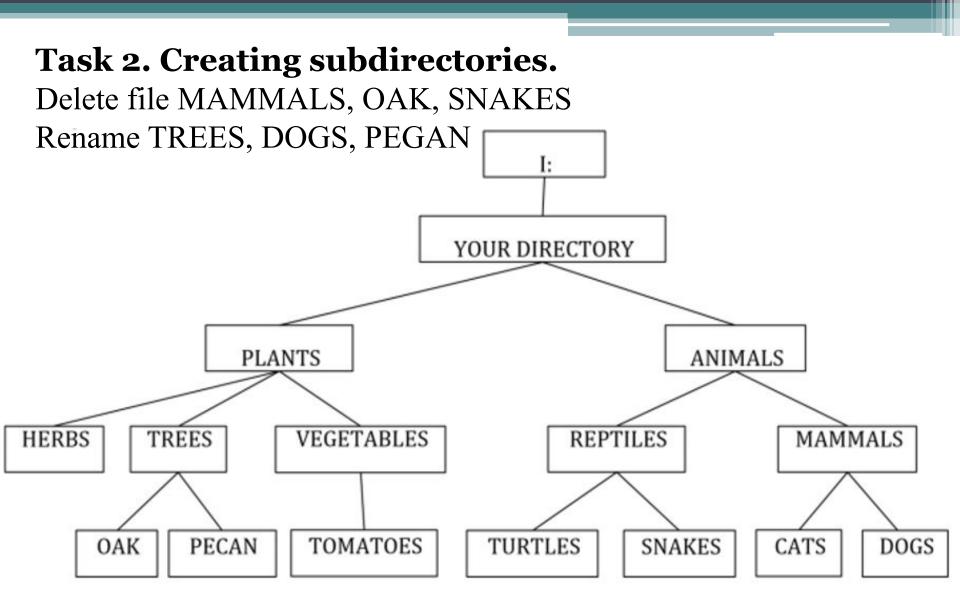

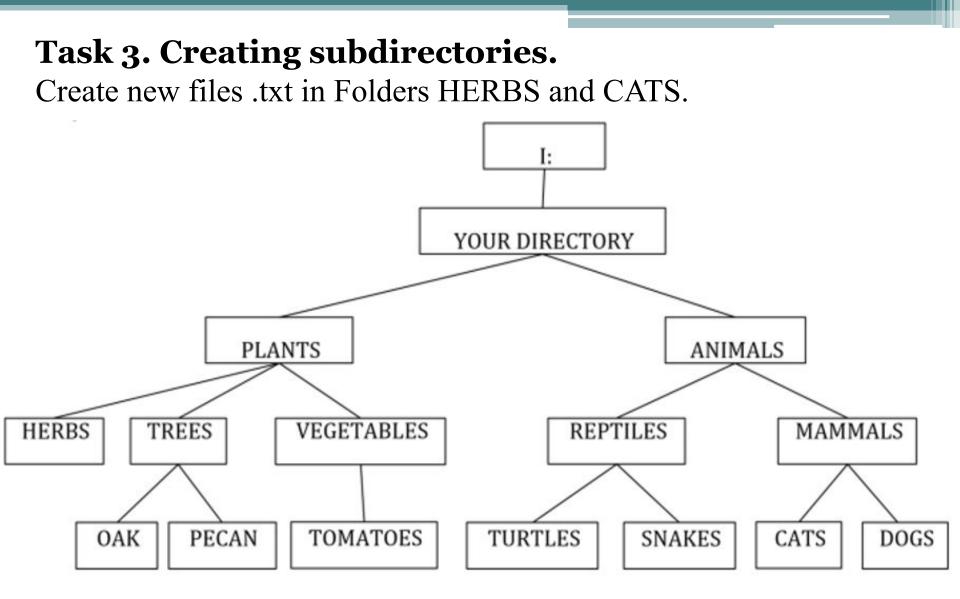